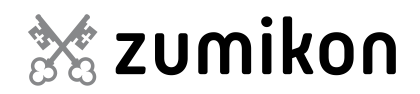

# **Handbuch**

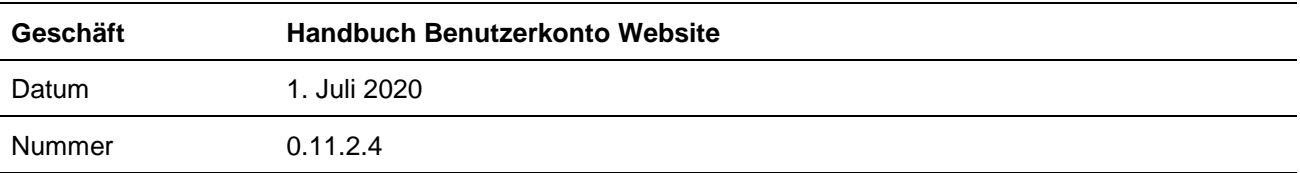

# **Einleitung**

Sie möchten stets auf dem Laufenden bleiben was in Zumikon geschieht? Dann abonnieren Sie die "Abo-Dienste" indem Sie ein Benutzerkonto erstellen.

Das Benutzerkonto gilt insbesondere für Privatpersonen. Vereine und Gewerbe-Betreibende eröffnen bitte ein eigenes Vereins- oder Gewerbekonto. Entsprechende Anleitungen und spezifische Informationen dazu sind auf der Website unter www.zumikon.ch >

- Freizeit Kultur und Sport > Vereine > Vereinsliste > Anleitung Vereinseintrag
- Wohnen und Infrastruktur > Gewerbe > Gewerbeverzeichnis > Anleitung Eintrag zu finden.

# **Wozu ein Benutzerkonto?**

Sie möchten unseren Online-Schalter nutzen, nie mehr eine Abfallsammlung verpassen und immer auf dem neusten Stand sein was die Geschehnisse der Gemeinde Zumikon betrifft? Mit Ihrem persönlichen Benutzerkonto ist genau dies und noch viel mehr möglich!

Alle interaktiven Module unserer Website stehen Ihnen zur Verfügung, Sie müssen sich einzig einmal anmelden und bleiben über die ganze Dauer Ihres Aufenthalts auf [www.zumikon.ch](http://www.zumikon.ch/) registriert. Innerhalb des Online-Schalters etc. werden so jeweils die Adressdaten, welche in Ihrem Benutzerprofil hinterlegt sind, automatisch abgefüllt. Als weiteres Plus kann man Neuigkeiten (z.B. Sitzungsberichte des Gemeinderats, Informationen über laufende Projekte, Ergebnisse von Wahlen und Abstimmungen, Bauausschreibungen, Strassenarbeiten etc.), Agenda-Einträge (Gemeindeversammlungen, Dorfmarkt, Vereins-Anlässe etc.) sowie gewisse Abfallsammlungen (auch via SMS) abonnieren. Die Bestellung von Gemeinde-Tageskarten ist sogar nur mit einem Benutzerkonto möglich.

# **Benutzerkonto neu erstellen**

Das Erstellen eines Benutzerkontos ist ganz einfach. Klicken Sie dazu auf der Startseite von [www.zumikon.ch](http://www.zumikon.ch/) oben rechts auf den Button "KONTO". Auf der Folgeseite klicken Sie auf das weisse Feld "Benutzerkonto erstellen".

**1 KONTO** 

Durch Eingabe Ihrer E-Mail-Adresse und eines freigewählten Passworts (bitte beachten Sie die Hinweise zur Passwortwahl) ist Ihr persönliches Benutzerkonto erstellt. Nun müssen Sie einzig noch auf den Aktivierungslink klicken, welchen Sie per E-Mail erhalten haben. Falls Sie Ihr Passwort vergessen haben, können Sie sich jederzeit ein neues zuschicken lassen oder dieses in der Profilverwaltung ändern. Sie haben dauernd die Möglichkeit das Benutzerkonto wieder zu löschen.

Damit Sie von all den erwähnten Vorteilen profitieren können, sollten Sie Ihr Benutzerkonto jetzt noch abschliessend einrichten. Dazu lesen Sie die folgenden Seiten dieses Handbuchs.

## **Anmeldung im Benutzerkonto**

Mit einem Klick auf den "Benutzerkonto-Button" oben rechts auf der Startseite gelangen Sie auf die Anmeldeseite. Nach der Anmeldung befinden Sie sich schon in Ihrem ganz persönlichen Bereich.

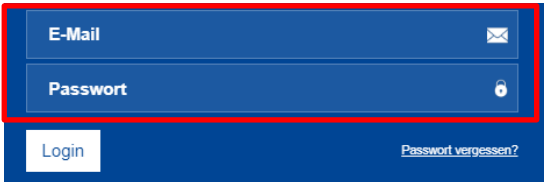

# **Was haben Sie mit dem Benutzerkonto für Möglichkeiten?**

#### Profil - Benutzerkonto personalisieren

Unter "Profil" können Sie Ihre Daten anpassen und jederzeit aktualisieren. Diese Daten werden dann automatisch übernommen, wenn Sie Bestellformulare im Online-Schalter oder Reservationen von SBB-Tageskarten vornehmen. Wenn der SMS-Dienst gewünscht wird, müssen Sie hier Ihre persönliche Mobile-Nummer hinterlegen und diese anschliessend mit dem Button "Mobilnummer bestätigen" bestätigen.

## Abo-Dienste

In diesem Bereich haben Sie die Möglichkeit anzuwählen, über welche Themenbereiche Sie jeweils per E-Mail oder SMS informiert werden möchten. Bestätigen Sie die Auswahl der Dienstleistung mit dem Button "Aktualisieren". Genau so funktioniert der Ablauf auch, wenn Sie einen bereits abonnierten Dienst wieder löschen möchten.

#### SMS-Benachrichtigung für Abo-Dienste

Sie haben bereits ein E-Mail-Benutzerkonto, möchten aber auch noch von der SMS-Erinnerung bei gewissen Abfallsammlungen profitieren? Dann hinterlegen Sie sich über Ihre Benutzerprofil-Einstellungen zusätzlich Ihre Mobile-Nummer, bestätigen diese und verpassen so mit Sicherheit keine Abfallsammlung mehr.

Um den SMS-Dienst zu abonnieren klicken Sie auf die Abo-Dienste. Anschliessend ist ersichtlich, dass der SMS-Dienst für die Papiersammlungen, den Häckseldienst und die Sonderabfall-Sammlungen möglich ist. Wählen Sie danach die Schaltfläche "SMS" an und klicken Sie anschliessend unterhalb der Dienstleistungen auf "Aktualisieren". Nun haben Sie den SMS-Dienst erfolgreich abonniert.

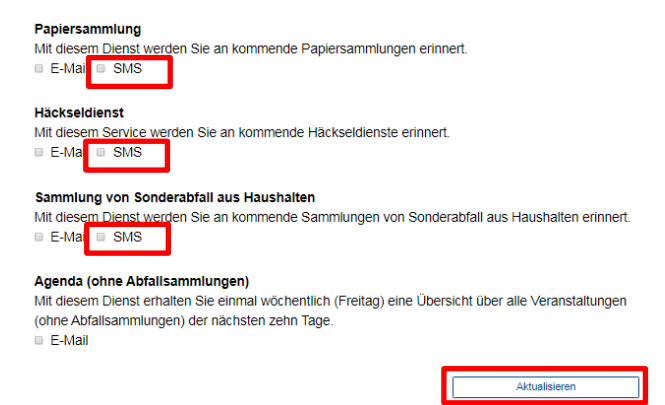

# SBB-Tageskarten bestellen und verwalten

Auf der Detailseite der SBB-Tageskarten besteht die Möglichkeit, Tageskarten direkt online zu reservieren und zu bezahlen. Sobald Sie einen verfügbaren Tag anwählen erhalten Sie Anweisungen zum weiteren Vorgehen, damit Sie die Tageskarte erfolgreich reservieren und gegebenenfalls bezahlen können.

Datumswahl Anzahl Tageskarten MAI 2020  $M$  $D<sub>0</sub>$  $Fr$ es. ischte Anzahl Tageskarten erhältlich Gewonschre Auzam i ageskarten enrannen<br>Weniger Tageskarten als die gewünschte Anzahl erhältlich<br>Keine Tageskarten mehr erhältlich<br>Tageskarten nicht mehr resp. noch nicht erhältlich

## Online-Schalter - Geschäfte online tätigen

Über den Online-Schalter können Sie beispielsweise eine Wohnsitzbestätigung bestellen und direkt online bezahlen. Um diese Dienstleistungen in Anspruch zu nehmen, loggen Sie sich wiederum oben rechts mit dem Benutzerkonto ein. Danach wählen Sie in der Übersicht im Benutzerkonto "Mein Online-Schalter" an. Diese Übersicht zeigt auf, welche Online-Dienste bei der Gemeinde in Bearbeitung sind.

Um einen neuen Online-Dienst in Anspruch zu nehmen, wechseln Sie links in der Navigation von "Mein Online-Schalter" zum "Online-Schalter". Wählen Sie den gewünschten Online-Dienst an und füllen Sie die noch fehlenden Kontaktinformationen aus. Klicken Sie auf "Weiter", werden Sie zur Bestellübersicht weitergeleitet und finden da ebenfalls den Bereich "Zahlung", falls es sich um einen kostenpflichtigen Online-Dienst handelt. Wenn Sie hier "online bezahlen" anwählen, besteht die Möglichkeit, dass Sie den von Ihnen gewählten Dienst direkt online bezahlen. Wir machen Sie darauf aufmerksam, dass einige Online-Dienste ausschliesslich online bezahlt werden können. Sobald Sie auf "Bezahlen" klicken und die Online-Zahlung angewählt haben, öffnet sich die Bezahlmaske. Wenn die Bezahlung abgeschlossen ist, wird Ihre Bestellung an die zuständige Abteilung der Gemeinde übermittelt.

Folgende Online-Dienste müssen zwingend online bezahlt werden:

- Aufenthaltsausweis,
- Broschüre "Wohnort 8126 Zumikon",
- Einfache und erweiterte Adressauskunft,
- Handlungsfähigkeitszeugnis,
- Hundeanmeldung,
- Wohnsitzbestätigung.

Die SBB-Tageskarten werden per Post versendet, sofern diese online bezahlt wurden. Es besteht ebenfalls die Möglichkeit, die Tageskarten online zu reservieren und am Schalter der Einwohnerdienste zu bezahlen und abzuholen.

# Anlässe erfassen - Eintrag in der Agenda

Wenn Sie einen neuen Anlass erfassen möchten, melden Sie sich als erstes mit Ihrem Benutzerkonto an. Klicken Sie anschliessend im Menü auf Aktuelles > Agenda > Agenda. Am Ende der Seite können Sie den Button "Anlass hinzufügen" anwählen. Hier können Sie Ihre Daten in den vorgegebenen Feldern einfügen und mit "Hinzufügen" bestätigen. Nachdem Ihre Eingabe durch die Gemeinde geprüft und freigegeben wurde erhalten Sie ein Bestätigungs-E-Mail, dass der Anlass in der Agenda auf der Gemeinde-Website hinzugefügt wurde.

Wenn Sie sich im Benutzerkonto eingeloggt haben und einen Eintrag erfassen, können Sie an diesem nachträgliche Anpassungen vornehmen. Wenn Sie Anlässe ohne Login im Benutzerkonto erfasst haben, können Sie diese selbst nicht mehr bearbeiten.

Falls Sie nachträgliche Anpassungen Ihres Anlasses vornehmen möchten, melden Sie sich mit Ihrem Benutzerkonto an. Anschliessend wählen Sie Ihren Anlass in der Gesamtagenda (Aktuelles > Agenda > Agenda) aus und klicken unterhalb der Kontaktbox auf "Eintrag ändern". Es erscheint die Eingabemaske des Anlasses, mittels welcher Sie Ihre gewünschten Änderungen vornehmen können. Mit Klick auf "Ändern" bestätigen Sie die vorgenommenen Änderungen. Wiederum wird der Änderungsantrag durch die Gemeinde geprüft, daher kann es eine Weile dauern, bis die Änderungen übernommen werden. Sie werden benachrichtigt, sobald die Gemeinde die Änderungen bestätigt hat.

*Vereine und Gewerbebetreibende werden gebeten, sich zur Erfassung von Anlässen in ihrem Vereins- oder Gewerbekonto einzuloggen.*